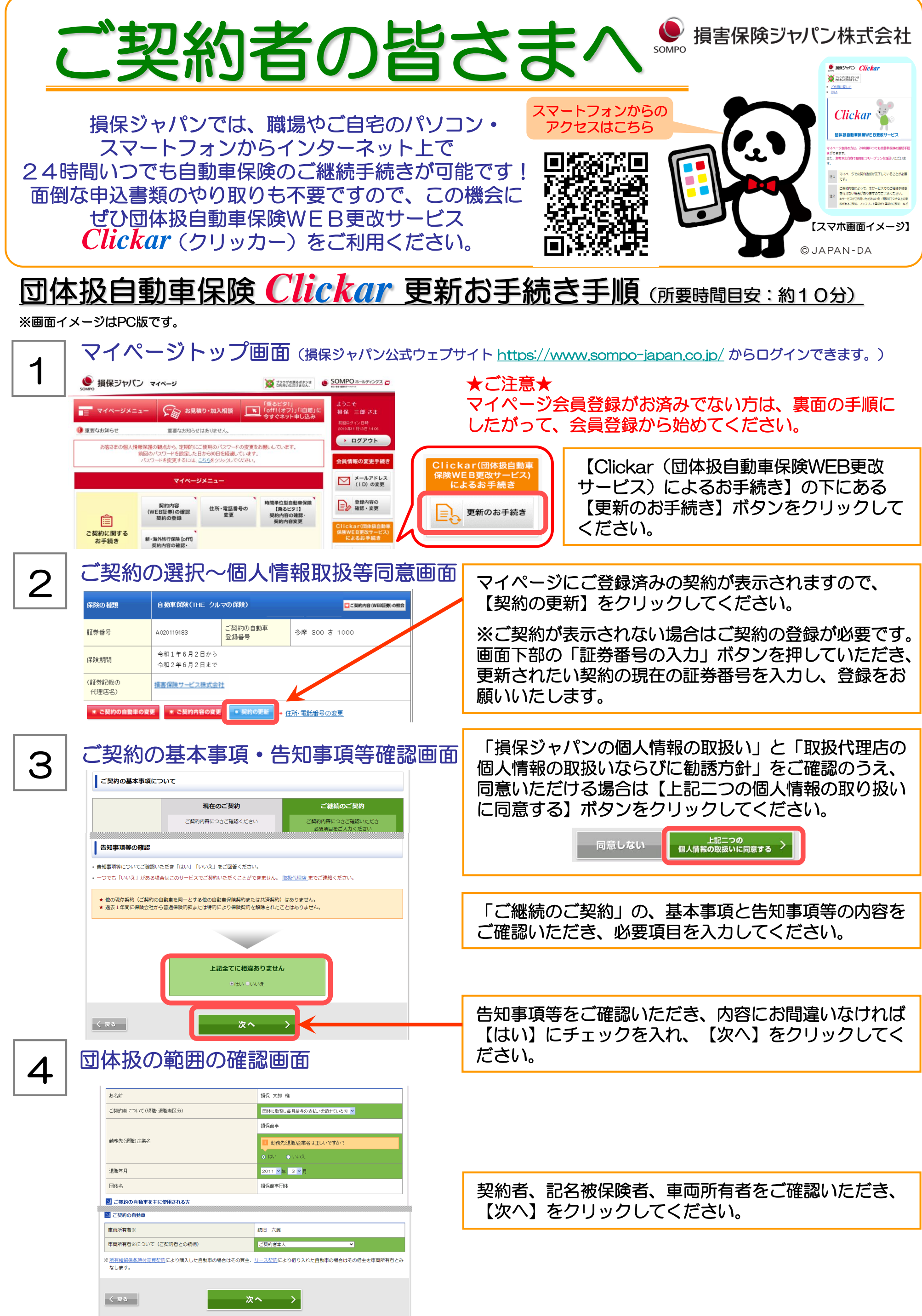

## 5 プラン選択画面

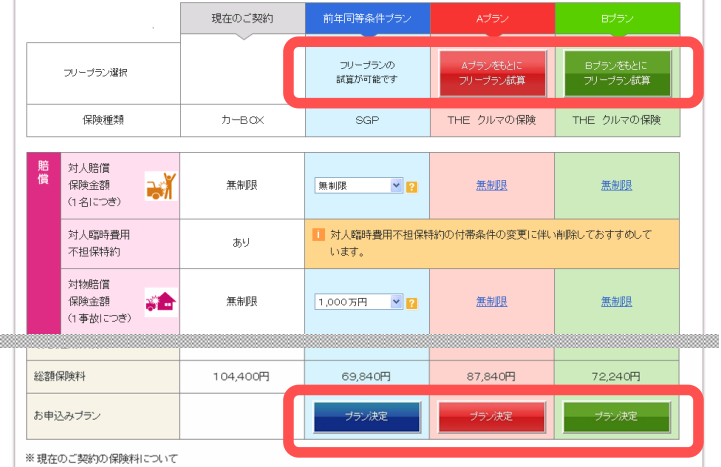

。<br>保険期間中にご契約内容の変更が生じた場合は、変更後の条件で年間保険料を再計算したうえで保険料を表示しております。<br>したがって、ご加入時にお支払いいただいた保険料とは異なる場合があります。

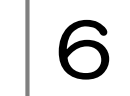

6 ご連絡先等の確認・変更画面

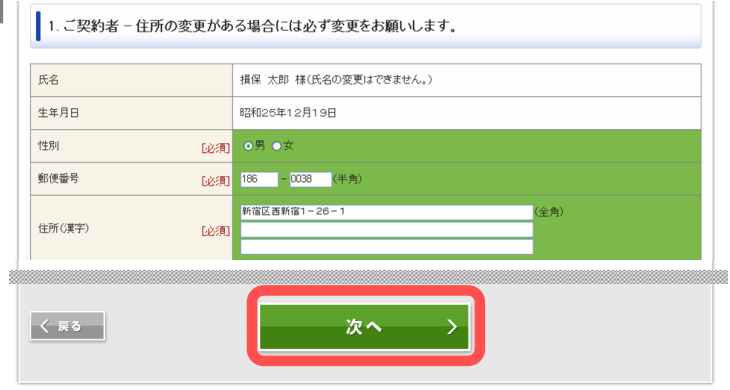

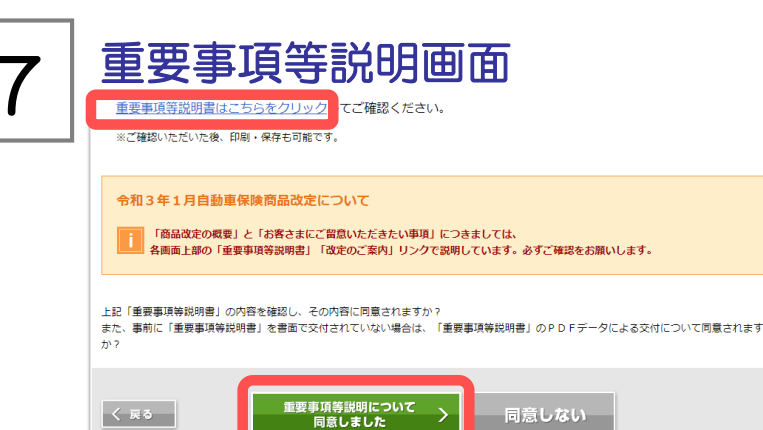

## 8 事込内容最終確認画面

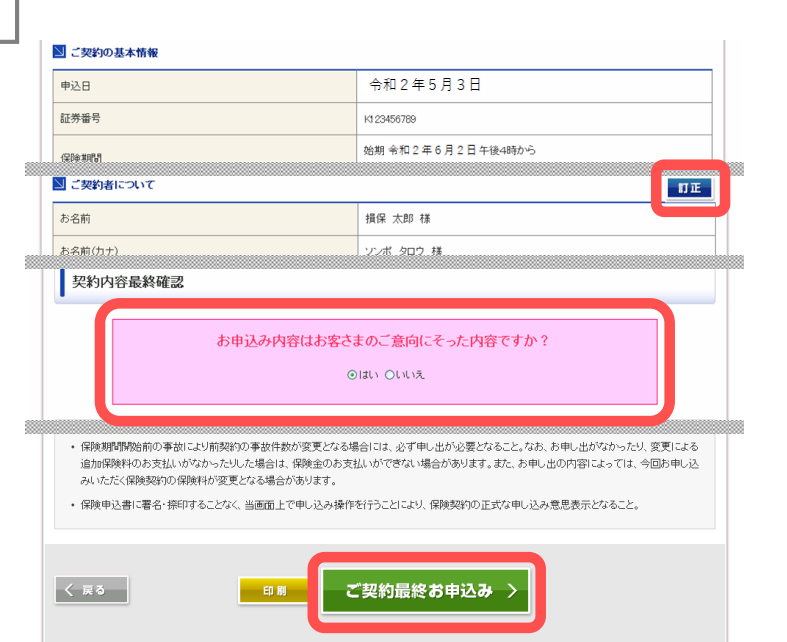

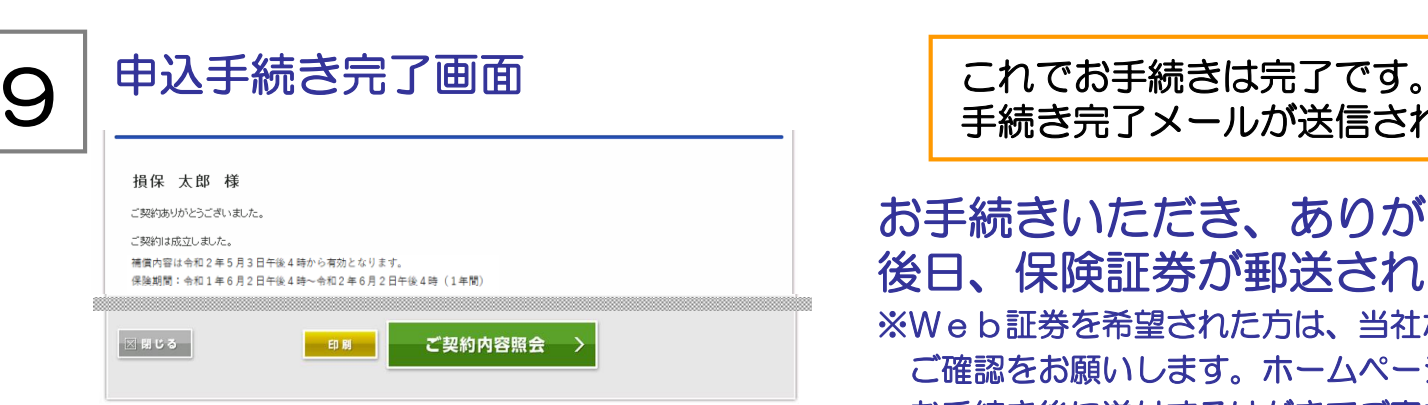

【フリープラン試算】をクリックすると、各プランの 補償を変更することが可能です。補償内容を変更され た場合は、【保険料再計算】をクリックしてください。

ご希望のプランが決まりましたら、【プラン決定】を クリックしてください。

住所やご連絡先等を変更することが可能です。 ※「契約者」「記名被保険者」は、Clickarでの変更は できません。

内容をご確認いただき、【次へ】をクリックしてくだ さい。

「重要事項等説明書はこちらをクリック」のリンクか ら内容をご確認いただき、同意いただける場合は、 【重要事項等説明について同意しました】をクリック してください。

契約内容の最終確認をおこなってください。 【訂正】をクリックすると入力画面に戻り、入力した 内容を修正・変更することができます。

【はい】にチェックを入れ、【ご契約最終お申込み】 をクリックするとお手続きが完了します。

手続き完了メールが送信されます。

お手続きいただき、ありがとうございました。 後日、保険証券が郵送されます。 ※Web証券を希望された方は、当社ホームページにて内容の ご確認をお願いします。ホームページでの確認につきましては、 お手続き後に送付するはがきでご案内します。

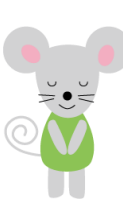

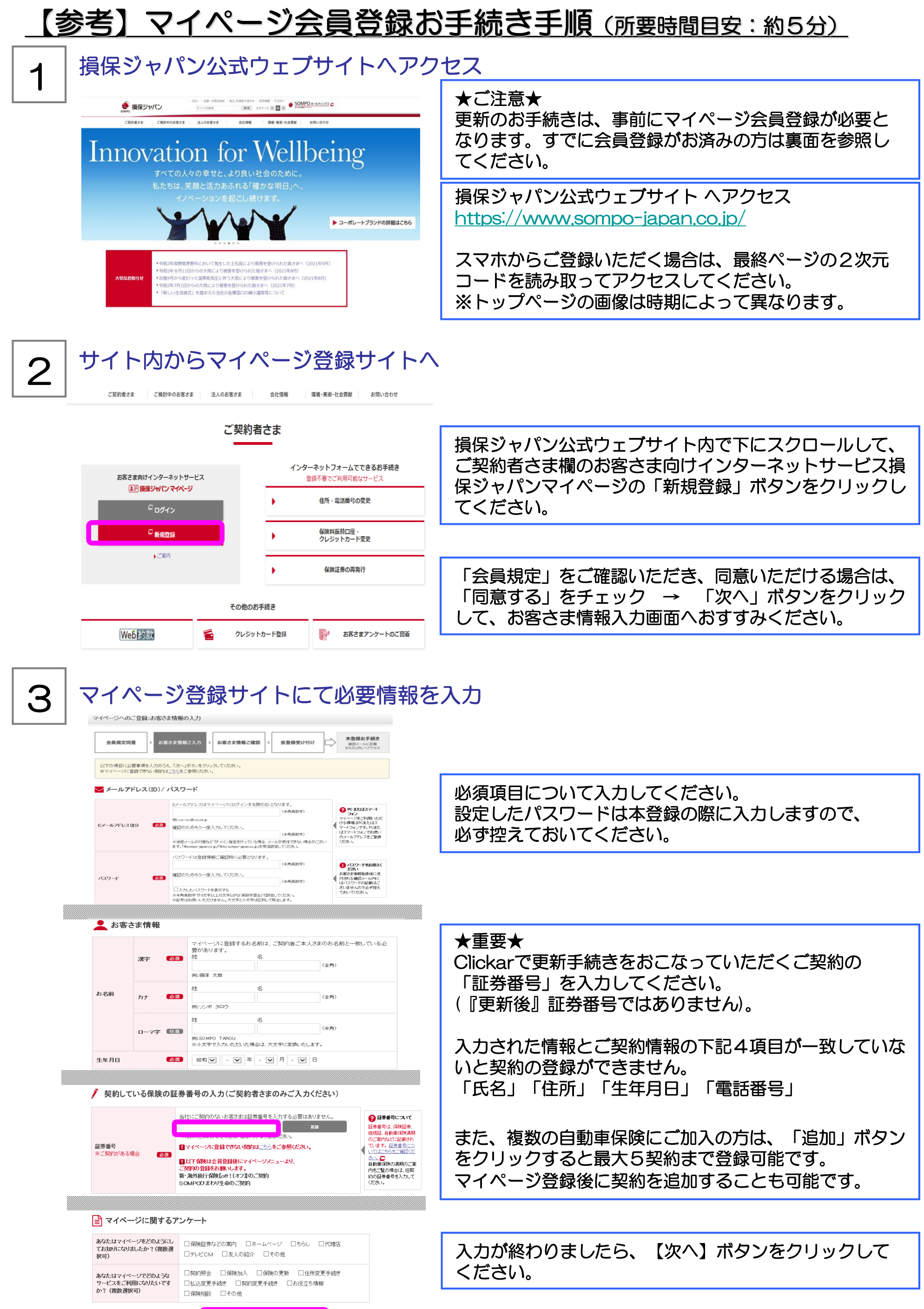

 $\mathbf{L}$ 

次へ

J

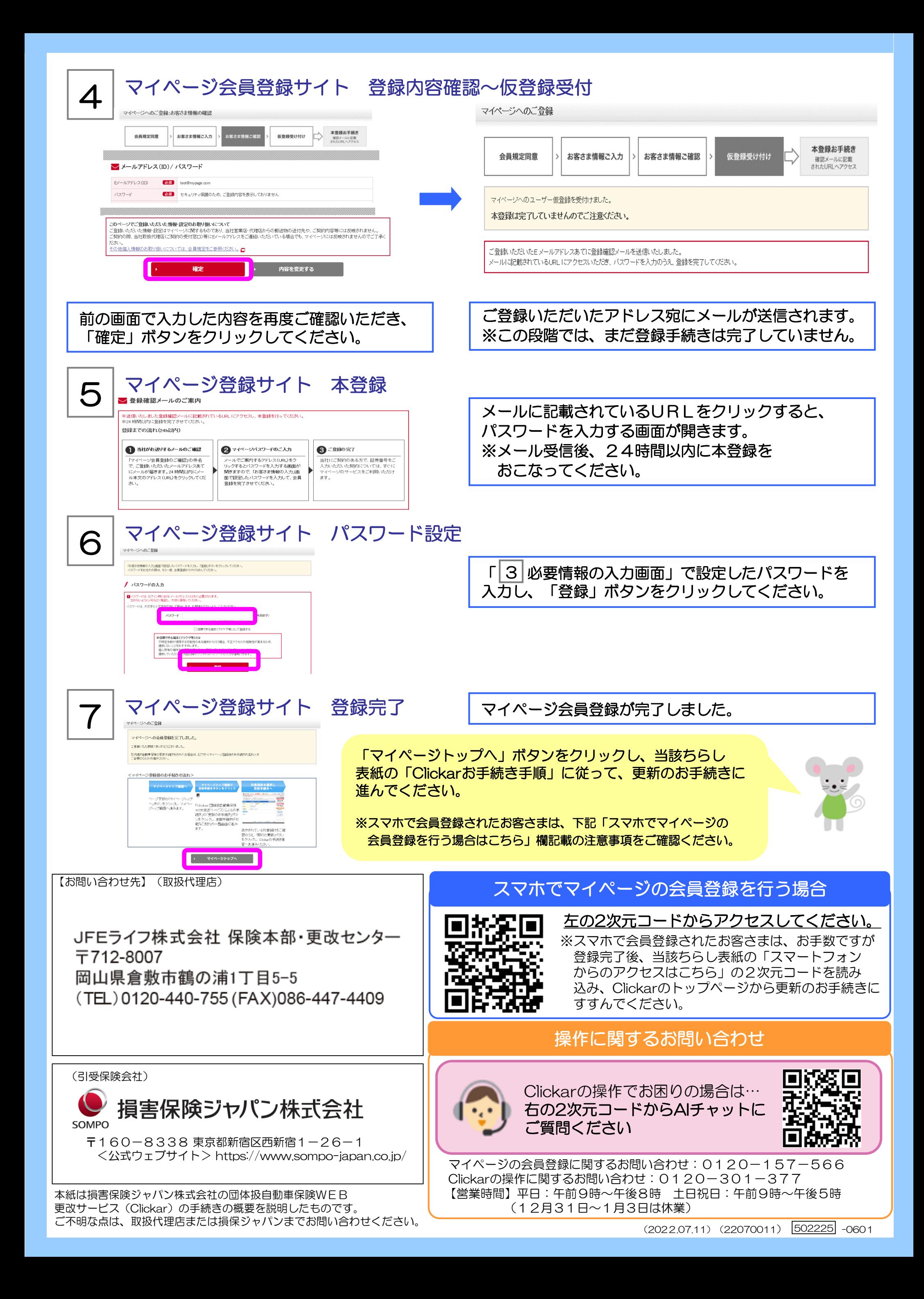